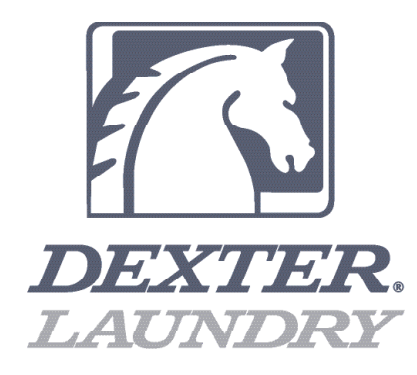

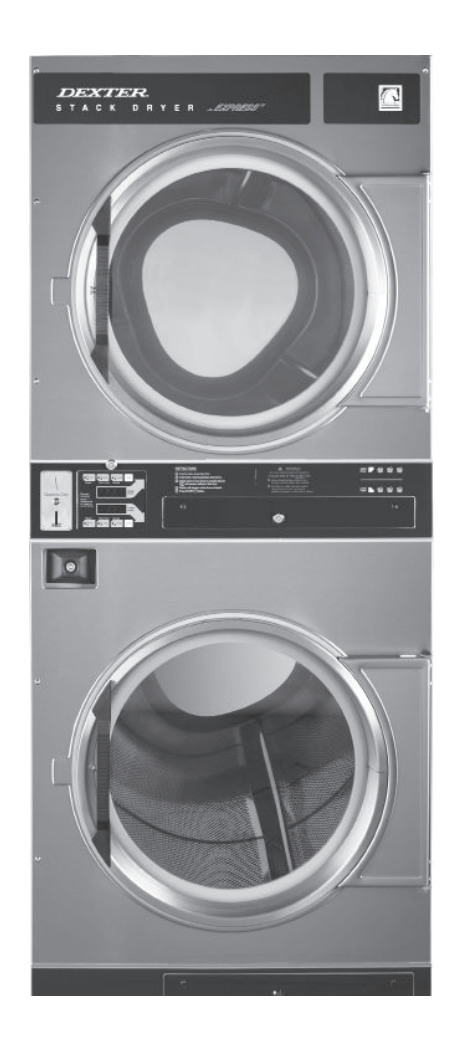

DDAD T-30X2 Models 30 Pound Stacked Commercial Dryer Programming Instructions

# Dexter Control Features Activation Procedures

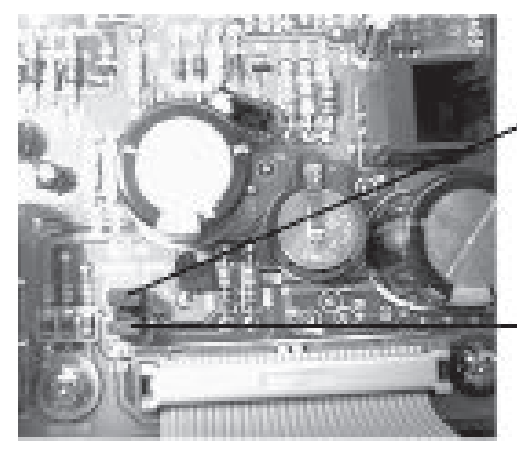

Remove jumper to activate Anti-Wrinkle feature

**Battery** 

Remove jumper to activate Last Temperature Used feature

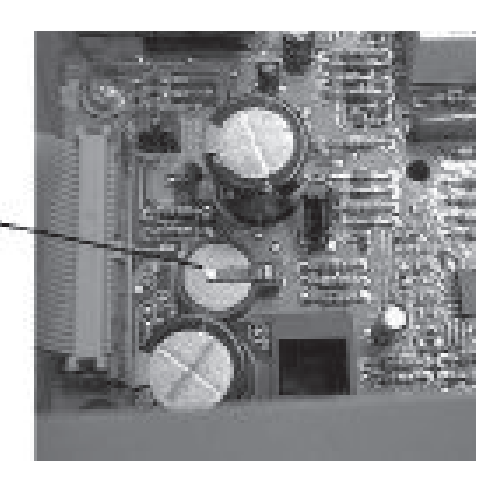

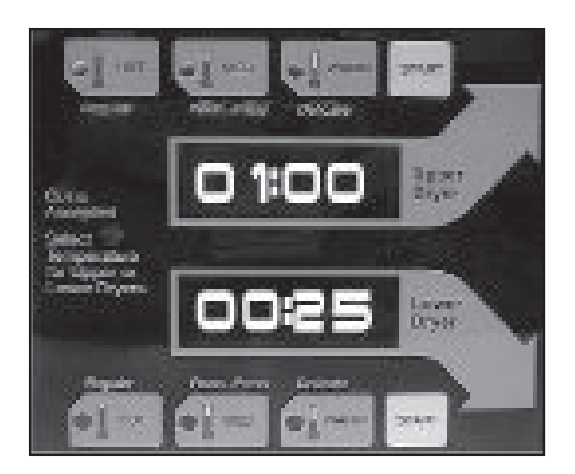

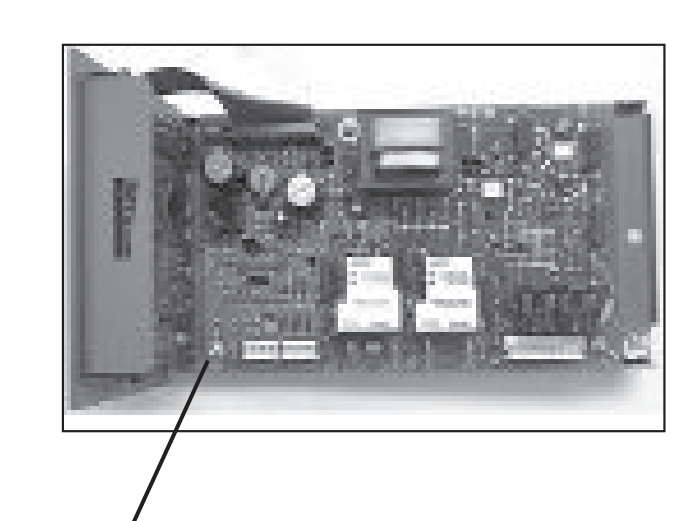

**Program Button**

2

# Changing Programmed Data

### **Entering Program Mode**

The controller is put into the programm.ing mode by opening both dryer doors and pushing the program switch (shown in a previous picture) on the back of the controller circuit board. The switch is accessed by unlocking the controller and sliding it out just enough to reach the switch.

#### **Programming**

The upper display shows the setting for each step of the program as you go through the list.

The lower display gives the number of the program step as given on the previous program step chart (00- 18).

The lower "Hot switch" will advance the controller through the nineteen steps which can be observed or altered. Each step can be identified by the step number in the lower display.

The upper and lower "Start switches" increase and decrease the values in the upper display by the increments given in the program step chart.

The lower "Perm press" switch will return the value for the step being displayed to the original value given on the program step chart. Note: For the hour meter and the money audit steps this value is zero.

#### **Exiting Program Mode**

The controller remains in the programm.ing mode until one of the following happens:

- 1. The mode switch is pushed again.
- 2. The eighteenth and last step of the programm.ing sequence is completed (first step is 00, last step is 18) and the step switch is pushed following this step.
- 3. Programm.ing is stopped for approximately one minute.
- 4. The dryer doors are closed.

#### **Programming Example**

For an example we will change the vend price from \$.25 to \$.50.

#### **Step**

- 1. Open upper and lower loading doors.
- 2. Unlock the control tray and carefully slide it about 3 inches out of the machine. Press the program switch behind the vertical portion of the circuit board. Replace and relock the control tray in its original position.
- 3. Consult program chart to find vend price as step 09. Push lower "Hot" button to advance through steps until 09 is displayed in lower display. Current vend price (25 in this case) will be displayed in upper window.
- 4. Push upper start button to increase price by increments of 1 until 50 is reached and shows in the upper display.

NOTE: To make any change it is necessary after changing the value to press the lower "Hot" and advance one more step in order for the new value to be entered into the computer memory.

- 5. Exit the program mode by any of the methods previously mentioned.
- 6. The displays should now show "50" as the price to start the machine.

3

## **PROGRAMMED DATA DEFAULT SETTINGS**

Adjustable parameters are vend price, temperatures, and cool-down times. Hours run and money count information can be displayed and these registers are resettable to zero.

There are eighteen programming steps. These eighteen steps are: (all temperatures are degrees Fahrenheit).

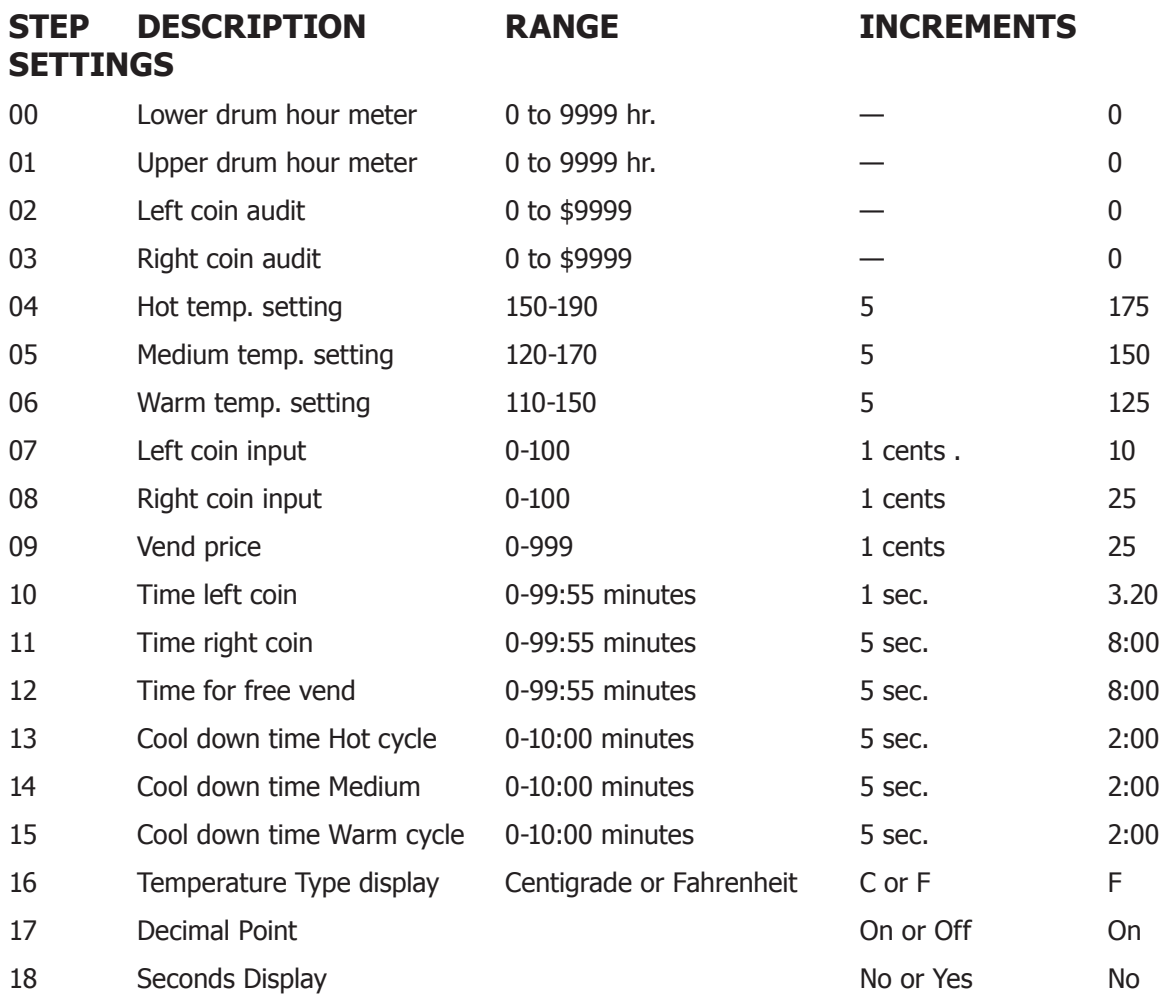

4